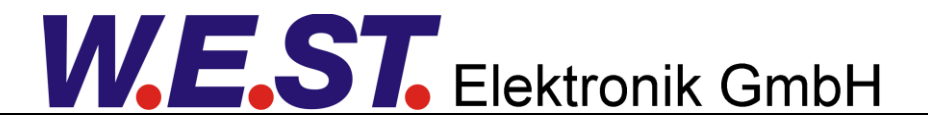

#### **Technische Dokumentation**

**PAM-190-P**

Steckerverstärker für Proportionalventile

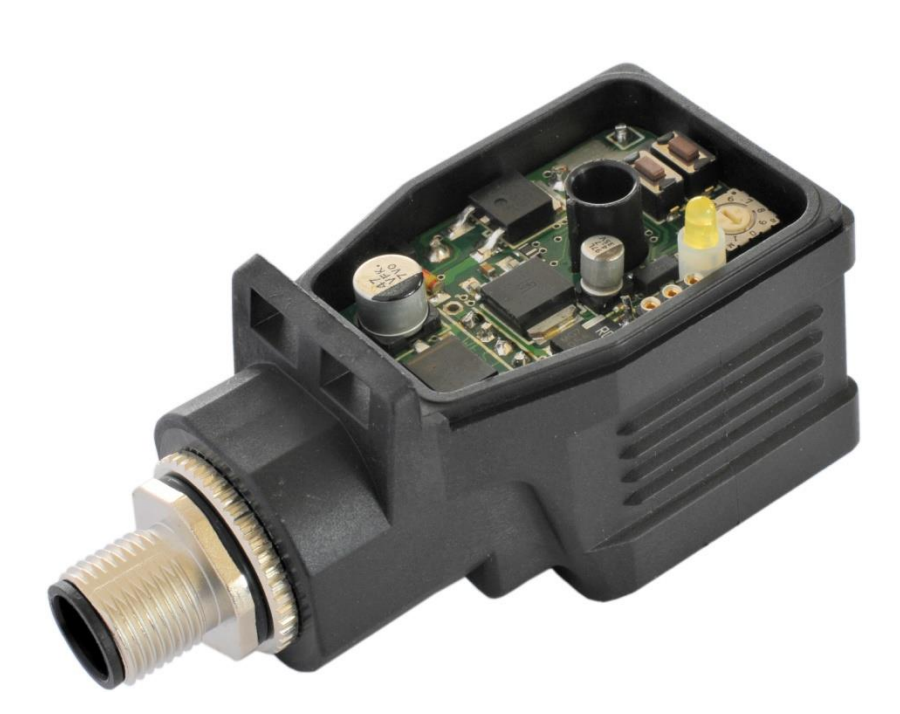

# W.E.ST. Elektronik GmbH

#### **INHALT**

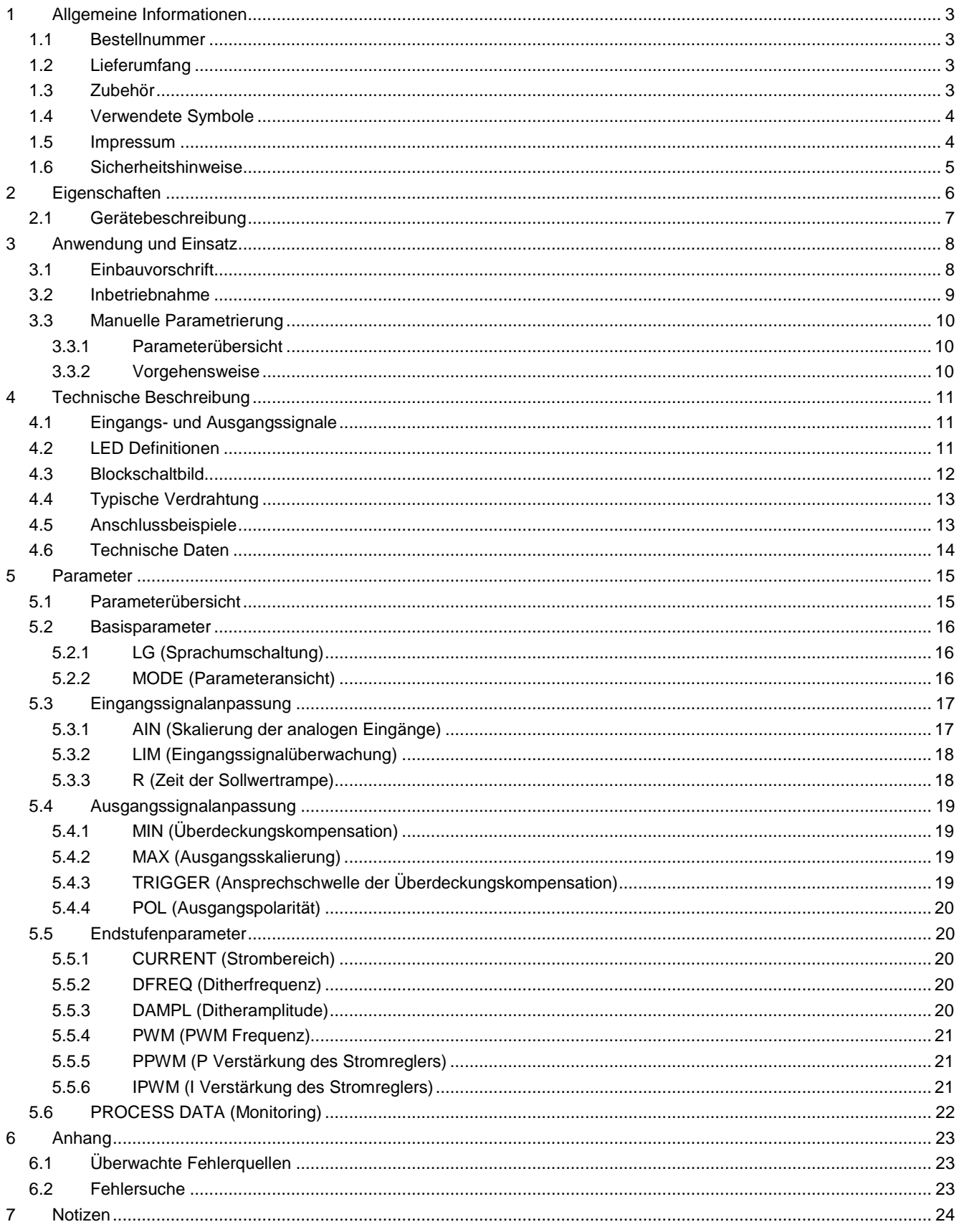

### <span id="page-2-0"></span>1 Allgemeine Informationen

#### <span id="page-2-1"></span>*1.1 Bestellnummer*

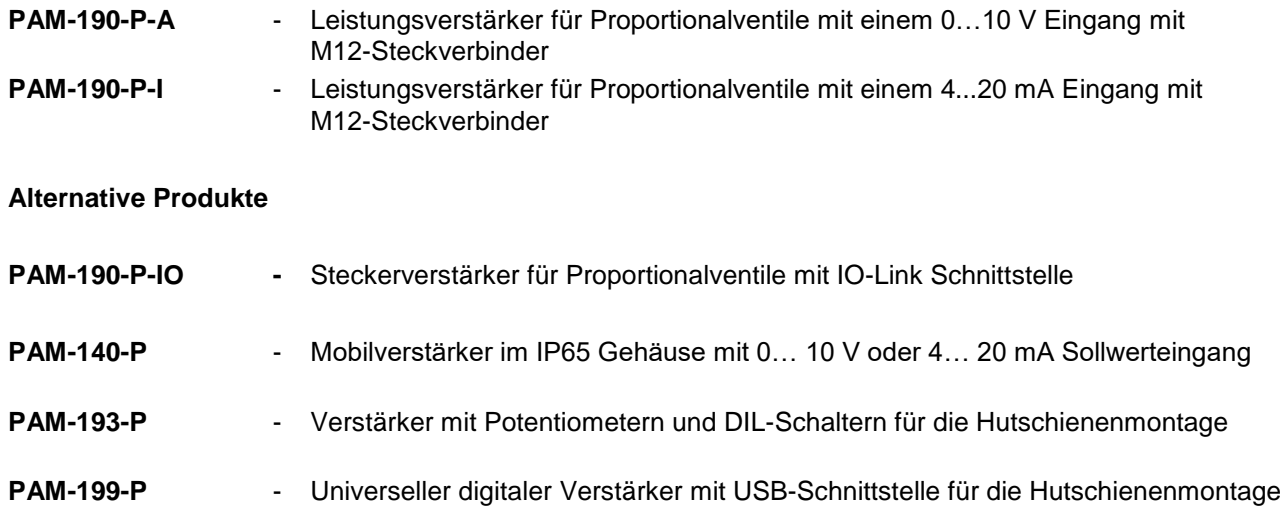

## <span id="page-2-2"></span>*1.2 Lieferumfang*

Zum Lieferumfang gehört das Modul inkl. der zum Gehäuse gehörenden Klemmblöcke. Profibusstecker, Schnittstellenkabel und weitere ggf. benötigte Teile sind separat zu bestellen. Diese Dokumentation steht als PDF Datei auch im Internet unter www.w-e-st.de zur Verfügung.

## <span id="page-2-3"></span>*1.3 Zubehör*

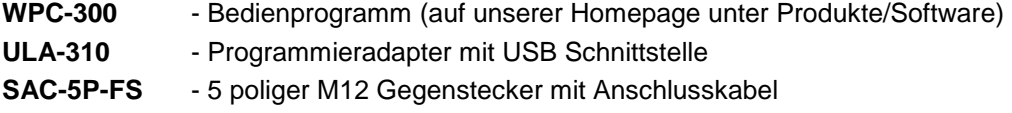

## <span id="page-3-0"></span>*1.4 Verwendete Symbole*

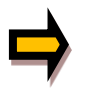

Allgemeiner Hinweis

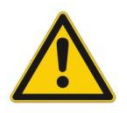

Sicherheitsrelevanter Hinweis

#### <span id="page-3-1"></span>*1.5 Impressum*

W.E.St. Elektronik GmbH

Gewerbering 31 41372 Niederkrüchten

Tel.: +49 (0)2163 577355-0 Fax.: +49 (0)2163 577355 -11

Homepage: [www.w-e-st](http://www.w-e-st.de/).de EMAIL: [contact@w-e-st.de](mailto:contact@w-e-st.de)

Datum: 05.06.2020

Die hier beschriebenen Daten und Eigenschaften dienen nur der Produktbeschreibung. Der Anwender ist angehalten, diese Daten zu beurteilen und auf die Eignung für den Einsatzfall zu prüfen. Eine allgemeine Eignung kann aus diesem Dokument nicht abgeleitet werden. Technische Änderungen durch Weiterentwicklung des in dieser Anleitung beschriebenen Produktes behalten wir uns vor. Die technischen Angaben und Abmessungen sind unverbindlich. Es können daraus keinerlei Ansprüche abgeleitet werden.

Dieses Dokument ist urheberrechtlich geschützt.

## <span id="page-4-0"></span>*1.6 Sicherheitshinweise*

Bitte lesen Sie diese Dokumentation und Sicherheitshinweise sorgfältig. Dieses Dokument hilft Ihnen, den Einsatzbereich des Produktes zu definieren und die Inbetriebnahme durchzuführen. Zusätzliche Unterlagen (WPC-300 für die Inbetriebnahme Software) und Kenntnisse über die Anwendung sollten berücksichtigt werden bzw. vorhanden sein.

Allgemeine Regeln und Gesetze (je nach Land: z. B. Unfallverhütung und Umweltschutz) sind zu berücksichtigen.

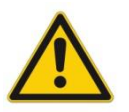

Diese Module sind für hydraulische Anwendungen im offenen oder geschlossenen Regelkreis konzipiert. Durch Gerätefehler (in dem Modul oder an den hydraulischen Komponenten), Anwendungsfehler und elektrische Störungen kann es zu unkontrollierten Bewegungen kommen. Arbeiten am Antrieb bzw. an der Elektronik dürfen nur im ausgeschalteten und drucklosen Zustand durchgeführt werden.

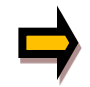

Dieses Handbuch beschreibt ausschließlich die Funktionen und die elektrischen Anschlüsse dieser elektronischen Baugruppe. Zur Inbetriebnahme sind alle technischen Dokumente, die das System betreffen, zu berücksichtigen.

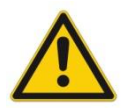

Anschluss und Inbetriebnahme dürfen nur durch ausgebildete Fachkräfte erfolgen. Die Betriebsanleitung ist sorgfältig durchzulesen. Die Einbauvorschrift und die Hinweise zur Inbetriebnahme sind zu beachten. Bei Nichtbeachtung der Anleitung, bei fehlerhafter Montage und/oder unsachgemäßer Handhabung erlöschen die Garantie- und Haftungsansprüche.

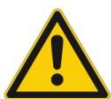

#### **ACHTUNG!**

Alle elektronischen Module werden in hoher Qualität gefertigt. Es kann jedoch nicht ausgeschlossen werden, dass es durch den Ausfall von Bauteilen zu Fehlfunktionen kommen kann. Das Gleiche gilt, trotz umfangreicher Tests, auch für die Software. Werden diese Geräte in sicherheitsrelevanten Anwendungen eingesetzt, so ist durch geeignete Maßnahmen außerhalb des Gerätes für die notwendige Sicherheit zu sorgen. Das Gleiche gilt für Störungen, die die Sicherheit beeinträchtigen. Für eventuell entstehende Schäden kann nicht gehaftet werden.

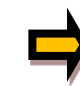

#### **Weitere Hinweise**

- Der Betrieb des Moduls ist nur bei Einhaltung der nationalen EMV Vorschriften erlaubt. Die Einhaltung der Vorschriften liegt in der Verantwortung des Anwenders.
- Das Gerät ist nur für den Einsatz im gewerblichen Bereich vorgesehen.
- Bei Nichtgebrauch ist das Modul vor Witterungseinflüssen, Verschmutzungen und mechanischen Beschädigungen zu schützen.
- Das Modul darf nicht in explosionsgefährdeter Umgebung eingesetzt werden.
- Die Lüftungsschlitze dürfen für eine ausreichende Kühlung nicht verdeckt werden.
- Die Entsorgung hat nach den nationalen gesetzlichen Bestimmungen zu erfolgen.

## <span id="page-5-0"></span>2 Eigenschaften

Dieser kompakte und preiswerte Leistungsverstärker ist zur Ansteuerung von Stetigventilen mit einem Magneten entwickelt. Dieser Verstärker im Steckergehäuse wird direkt auf das Ventil montiert.

Das Gerät ist für ein typisches Eingangssignal von 0 ... 10 V (optional 4 ... 20 mA) ausgelegt.

Der Ausgangsstrom ist geregelt und somit von der Versorgungsspannung und dem Magnetwiderstand unabhängig.

Die Parametrierung kann über die PC-Schnittstelle und den Programmieradapter ULA-310 oder wahlweise über im Gerät integrierte Schalter (Bedienelemente) erfolgen.

Über die freie Parametrierung der Leistungsendstufe kann diese Baugruppe an Proportionalventile verschiedener Hersteller angepasst werden.

**Typische Anwendungen:** Stromgeregelte Ansteuerung von Drossel- oder Druckventilen sowie von allgemeinen induktiven Lasten.

## **Merkmale**

- **Leistungsverstärker für Proportionalventile in einem DIN EN 175 301-803 A Steckergehäuse**
- **Digitale reproduzierbare Einstellungen**
- **Freie Skalierbarkeit des Eingangssignals**
- **Auch als Soft-Switch-Verstärker (weiches Ein- und Ausschalten) einsetzbar**
- **M12 Stecker**
- **Programmierbar über USB/LIN-Bus**
- **Freie Parametrierung von Rampen, MIN und MAX, Dither (Frequenz, Amplitude) und PWM Frequenz**
- **Parametereinstellungen über integrierte Tasten und einen Wahlschalter (funktionell reduziert gegenüber dem USB / LIN-Bus)**
- **Optional: Variante mit Can-Bus auf Nachfrage**
- **Ausgangsstrom 1 A / 2,5 A**
- **Anpassbar an alle Standard Proportionalventile**

## <span id="page-6-0"></span>*2.1 Gerätebeschreibung*

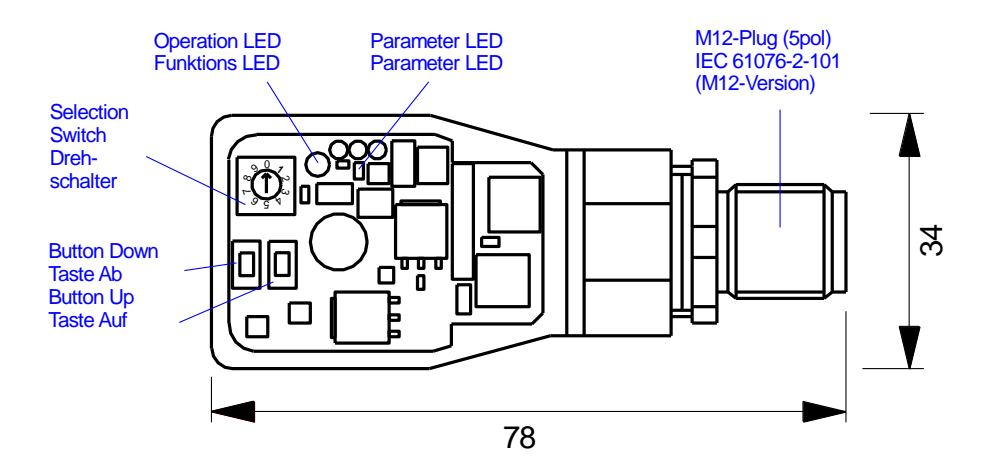

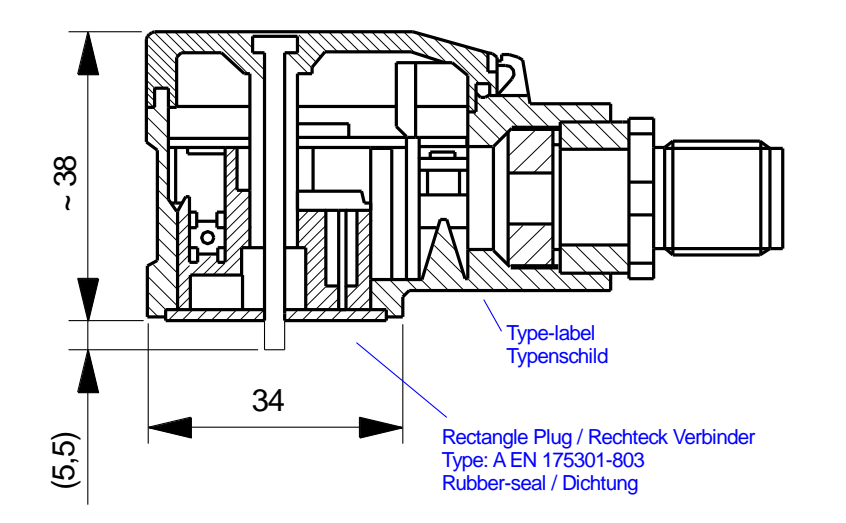

![](_page_6_Picture_4.jpeg)

Pinanordnung M12/5 plug

#### <span id="page-7-0"></span>3 Anwendung und Einsatz

## <span id="page-7-1"></span>*3.1 Einbauvorschrift*

- Alle nach außen führenden Leitungen sind abzuschirmen, wobei eine lückenlose Schirmung erforderlich ist. Beim Einsatz unserer Steuer- und Regelgeräte wird weiterhin vorausgesetzt, dass keine starken elektromagnetischen Störquellen in der Nähe des Moduls installiert werden.
- Das Gerät ist entsprechend den Unterlagen und unter EMV-Gesichtspunkten zu installieren und zu verdrahten. Werden andere Verbraucher am selben Netzteil betrieben, so ist eine sternförmige Masseführung zu empfehlen. Folgende Punkte sind bei der Verdrahtung zu beachten:
	- Analoge Signalleitungen müssen abgeschirmt werden.
	- Alle Leitungen sind im Falle starker Störguellen (Frequenzumrichter, Leistungsschütze) und Kabellängen von mehr als 3 m abzuschirmen. Bei hochfrequenter Strahlung können auch preisgünstige SMD- Ferrite verwendet werden.
	- Die Abschirmung ist mit PE (PE Klemme) möglichst nahe dem Gerät zu verbinden. Die lokalen Anforderungen an die Abschirmung sind in jedem Fall zu berücksichtigen. Bei Unterschieden zwischen den angeschlossenen elektronischen Komponenten ist ein Potentialausgleich vorzusehen.
	- Bei größeren Leitungslängen (> 10 m) sind die jeweiligen Querschnitte und Abschirmungsmaßnahmen durch Fachpersonal zu bewerten (z. B. auf mögliche Störungen und Störquellen sowie bezüglich des Spannungsabfalls). Bei Leitungslängen über 40 m ist besondere Vorsicht geboten und ggf. Rücksprache mit dem Hersteller zu halten.
- Eine niederohmige Verbindung zwischen PE und Ventil ist vorzusehen. Transiente Störspannungen werden von dem Gerät direkt zum Ventil und somit zur lokalen Erdung geleitet.
- Die Spannungsversorgung sollte als geregeltes Netzteil (typisch: PELV System nach IEC364-4-4, sichere Kleinspannung) ausgeführt werden. Der niedrige Innenwiderstand geregelter Netzteile ermöglicht eine bessere Störspannungsableitung, wodurch sich die Signalqualität, insbesondere von hochauflösenden Sensoren, verbessert. Geschaltete Induktivitäten (Relais und Ventilspulen an derselben Spannungsversorgung) sind immer mit einem entsprechenden Überspannungsschutz direkt an der Spule zu beschalten.

## <span id="page-8-0"></span>*3.2 Inbetriebnahme*

![](_page_8_Picture_174.jpeg)

## <span id="page-9-0"></span>*3.3 Manuelle Parametrierung*

#### <span id="page-9-1"></span>**3.3.1 Parameterübersicht**

Die manuelle Einstellung ist vergleichbar mit der Einstellung über Potentiometer herkömmlicher Verstärkerbaugruppen. Nicht alle Parameter des Gerätes sind in diesem Modus verfügbar.<sup>1</sup>

![](_page_9_Picture_276.jpeg)

#### <span id="page-9-2"></span>**3.3.2 Vorgehensweise**

- 1. Drücken Sie einen der beiden Taster oder drehen Sie den Wahlschalter, um die manuelle Parametrierung zu aktivieren. Die Parameter-LED blinkt.
- 2. Wählen Sie den gewünschten Parameter (1…6) am Wahlschalter.
- 3. Die Parameter-LED zeigt durch das Blinken den Parametriermodus an.
	- a. An der unteren Grenze blinkt die LED kurz.
	- b. An der oberen Grenze blinkt die LED lang anhaltend mit kurzen Unterbrechungen.
- 4. Drücken Sie die UP oder DOWN Taste.
	- a. Eine kurze Aktivierung einer der Tasten wird den Parameter um 1 % verändern.
	- b. Das Halten einer der Tasten wird den Parameter kontinuierlich ändern (bis zu dem Punkt, an dem die obere oder untere Grenze erreicht ist).
- 5. Die Parameter werden automatisch gespeichert (ca.1 Sekunde nach der letzten Parameteranpassung). Der Modus der manuellen Anpassung wird nach 60 Sekunden verlassen. Die Parameter-LED erlischt.

l

<sup>1</sup> Der volle Funktionsumfang des Leistungsverstärkers ist nur über die PC-Schnittstelle abrufbar.

## <span id="page-10-0"></span>4 Technische Beschreibung

## <span id="page-10-1"></span>*4.1 Eingangs- und Ausgangssignale*

![](_page_10_Picture_145.jpeg)

## <span id="page-10-2"></span>*4.2 LED Definitionen*

![](_page_10_Picture_146.jpeg)

## <span id="page-11-0"></span>*4.3 Blockschaltbild*

![](_page_11_Figure_2.jpeg)

## <span id="page-12-0"></span>*4.4 Typische Verdrahtung*

![](_page_12_Figure_2.jpeg)

## <span id="page-12-1"></span>*4.5 Anschlussbeispiele*

![](_page_12_Figure_4.jpeg)

## <span id="page-13-0"></span>*4.6 Technische Daten*

![](_page_13_Picture_234.jpeg)

### <span id="page-14-0"></span>5 Parameter

## <span id="page-14-1"></span>*5.1 Parameterübersicht*

![](_page_14_Picture_240.jpeg)

### <span id="page-15-0"></span>*5.2 Basisparameter*

#### <span id="page-15-1"></span>**5.2.1 LG (Sprachumschaltung)**

![](_page_15_Picture_105.jpeg)

Es kann für die Hilfstexte die englische oder deutsche Sprache gewählt werden.

**ACHTUNG:** Nach Änderung der Spracheinstellung muss der Button "ID" in der Menüleiste des WPC-300 gedrückt werden, um die Parameterliste neu zu laden.

#### <span id="page-15-2"></span>**5.2.2 MODE (Parameteransicht)**

![](_page_15_Picture_106.jpeg)

Über dieses Kommando wird der Bedienermodus umgeschaltet. Im "Standard" Modus sind verschiedene Kommandos (definiert über STD/EXP) ausgeblendet. Die Kommandos im "Expert" Modus haben einen erweiterten Einfluss auf das Systemverhalten und setzen entsprechende Kenntnisse voraus. Sie sollten entsprechend vorsichtig verändert werden.

## <span id="page-16-0"></span>*5.3 Eingangssignalanpassung*

## <span id="page-16-1"></span>**5.3.1 AIN (Skalierung der analogen Eingänge)**

![](_page_16_Picture_288.jpeg)

Über dieses Kommando kann der Eingang individuell skaliert werden. Zur Skalierung wird die folgende lineare Gleichung verwendet:

$$
Output = \frac{a}{b} (Input - c)
$$

Der "C" Wert ist der Offset (z. B. um die 4 mA bei einem 4... 20 mA Eingangssignal zu kompensieren). Dieser Wert wird in Prozent angeben. Die Variablen *A* und *B* definieren den Verstärkungsfaktor, mit dem der Signalbereich auf 100 % skaliert wird (z. B. 1,25 bei 4… 20 mA Eingangssignal, per Werkseinstellung parametriert durch A=1250 und B=1000). Diese beiden Werte sind einheitenlos. Mit *X* wird von Spannungs- auf Stromsignal umgeschaltet und der interne Messwiderstand aktiviert.

Der Verstärkungsfaktor errechnet sich, indem man den nutzbaren Bereich (*A*) ins Verhältnis zum real genutzten Bereich (*B*) setzt. Nutzbar sind 0… 20 mA, was für (*A*) einen Wert von **20** ergibt. Genutzt werden 4… 20 mA, was für (*B*) einen Wert von **16** (20-4) ergibt. Nicht genutzt werden 0… 4 mA, was beim Bereich von 20 mA einem Offset von 20 % und somit einem Wert von **2000** für (*C*) entspricht. Zuletzt (*X*) umschalten auf **C**. Das Kommando sähe also wie folgt aus: AIN:I 20 16 2000 C bzw. AIN:I 1250 1000 2000 C.

![](_page_16_Picture_289.jpeg)

#### **Typische Einstellungen:**

#### <span id="page-17-0"></span>**5.3.2 LIM (Eingangssignalüberwachung)**

![](_page_17_Picture_157.jpeg)

Die Signalüberwachung deaktiviert die Magnetansteuerung und die READY LED, wenn das Eingangssignal nach der Skalierung außerhalb des erlaubten Bereichs liegt. Durch diese Funktion kann ein Joystick/ Potentiometer auf Kabelbruch und Kurzschluss überwacht werden.

Beispiel: LIM 500 (5 % untere und obere Grenze)

Ist das Eingangssignal größer als 95 % oder kleiner als 5 %, so ist es außerhalb des erlaubten Bereichs und der Ausgang schaltet ab.

![](_page_17_Figure_6.jpeg)

#### <span id="page-17-1"></span>**5.3.3 R (Zeit der Sollwertrampe)**

![](_page_17_Picture_158.jpeg)

Zwei Quadranten Rampenfunktion.

Die Rampenzeit wird getrennt für die steigende (UP) und fallende Rampe (DOWN) eingestellt.

![](_page_17_Figure_11.jpeg)

- <span id="page-18-0"></span>*5.4 Ausgangssignalanpassung*
- <span id="page-18-1"></span>**5.4.1 MIN (Überdeckungskompensation)**
- <span id="page-18-2"></span>**5.4.2 MAX (Ausgangsskalierung)**
- <span id="page-18-3"></span>**5.4.3 TRIGGER (Ansprechschwelle der Überdeckungskompensation)**

![](_page_18_Picture_150.jpeg)

Über diese Kommandos wird das Ausgangssignal an das Ventil angepasst. Mit dem MAX Wert wird das Ausgangssignal (die maximale Ventilansteuerung) reduziert. Mit dem MIN Wert wird die Überdeckung (Totzone im Ventil) kompensiert. Über den Trigger wird festgelegt, wann die MIN Einstellung aktiv ist. Es kann so ein Unempfindlichkeitsbereich<sup>2</sup> um den Nullpunkt definiert werden.

![](_page_18_Picture_7.jpeg)

**ACHTUNG**: Wird der MIN Wert zu hoch eingestellt, wirkt sich dies auf das minimale Ansteuerungssignal (minimale Geschwindigkeit oder Druck) aus, das dann nicht mehr einstellbar ist.

![](_page_18_Figure_9.jpeg)

1

<sup>2</sup> Diese Totzone ist notwendig, damit es (z.B. bei kleinen Schwankungen des elektrischen Eingangssignals) nicht zu unerwünschten Ansteuerungen kommt. Wird dieses Modul in Positionsregelungen eingesetzt, so sollte der TRIGGER verringert werden (typisch: 1… 10).

#### <span id="page-19-0"></span>**5.4.4 POL (Ausgangspolarität)**

![](_page_19_Picture_225.jpeg)

Dieses Kommando ermöglicht die Kennlinienumkehr des Ausgangssignals (nach der MIN-MAX Funktion). Beispiel: POL:A + Eingangssignal 0... 100 %, nominaler Ausgangsstrom 0... 100 %. POL:A  $\blacksquare$  - Eingangssignal 0... 100 %, nominaler Ausgangsstrom 100... 0 %.

#### <span id="page-19-1"></span>*5.5 Endstufenparameter*

#### <span id="page-19-2"></span>**5.5.1 CURRENT (Strombereich)**

![](_page_19_Picture_226.jpeg)

Über diesen Parameter wird der nominelle Strombereich eingestellt. Dither und auch MIN/MAX beziehen sich immer auf den gewählten Strombereich.

 $0 = 1$  A Bereich

 $1 = 2.5$  A Bereich.

#### <span id="page-19-3"></span>**5.5.2 DFREQ (Ditherfrequenz)**

#### <span id="page-19-4"></span>**5.5.3 DAMPL (Ditheramplitude)**

![](_page_19_Picture_227.jpeg)

Über dieses Kommando kann der Dither<sup>3</sup> frei definiert werden. Je nach Ventil können unterschiedliche Amplituden oder Frequenzen erforderlich sein. Die Ditheramplitude ist in % des nominalen Ausgangsstroms definiert. (siehe Kommando CURRENT).

![](_page_19_Picture_14.jpeg)

l

*ACHTUNG: Die Parameter PPWM und IPWM beeinflussen die Wirkung der Dithereinstellung. Nach der Dither Optimierung sollten diese Parameter nicht mehr verändert werden.*

*ACHTUNG: Wenn die PWM Frequenz kleiner 500 Hz ist, dann sollte die Ditheramplitude auf null gesetzt werden.*

<sup>3</sup> Bei dem Dither handelt es sich um ein Brummsignal, das dem Stromsollwert überlagert wird. Der Dither wird durch Frequenz und Amplitude definiert. Die Ditherfrequenz sollte nicht mit der PWM Frequenz verwechselt werden. In den Dokumentationen mancher Ventile wird von einem Dither gesprochen und es wird aber die PWM Frequenz gemeint. Zu erkennen ist dies durch die fehlende Angabe der Ditheramplitude.

#### <span id="page-20-0"></span>**5.5.4 PWM (PWM Frequenz)**

![](_page_20_Picture_167.jpeg)

Dieser Parameter wird in Hz eingegeben. Die optimale Frequenz ist ventilabhängig.

![](_page_20_Picture_4.jpeg)

*ACHTUNG: Bei niedrigen PWM Frequenzen sollten die Parameter PPWM und IPWM angepasst werden<sup>4</sup> .*

![](_page_20_Picture_6.jpeg)

Die PWM Frequenz kann nur in definierten Stufen eingestellt werden. Somit kommt es zu Abweichungen zwischen der Vorgabe und der tatsächlichen Frequenz. Es wird immer die nächsthöhere Frequenzstufe verwendet.

#### <span id="page-20-1"></span>**5.5.5 PPWM (P Verstärkung des Stromreglers)**

#### <span id="page-20-2"></span>**5.5.6 IPWM (I Verstärkung des Stromreglers)**

![](_page_20_Picture_168.jpeg)

Mit diesen Kommandos wird der PI Stromregler für die Magnete parametriert.

![](_page_20_Picture_12.jpeg)

Ohne entsprechende Messmöglichkeiten und Erfahrungen sollten diese Parameter nicht verändert werden.

Ist die PWM-Frequenz < 250 Hz, so muss die Stromregeldynamik verringert werden.

Typische Werte sind: PPWM =  $1... 3$  und IPWM =  $40... 80$ .

Ist die PWM-Frequenz > 1000 Hz, so sollten die Standardwerte von PPWM = 7 und IPWM = 40 gewählt werden.

-

<sup>4</sup> Durch die längeren Totzeiten bei niedrigen PWM Frequenzen wird die Stabilität des Regelkreises verringert. Typische Werte sind dann:  $PPWM = 1...3$  und  $IPWM = 40...70$ .

## <span id="page-21-0"></span>*5.6 PROCESS DATA (Monitoring)*

![](_page_21_Picture_91.jpeg)

Die Prozessdaten sind die variablen Größen, die im Monitor oder im Oszilloskop kontinuierlich beobachtet werden können.

l

<sup>5</sup> Die Anzeige des Magnetstroms (im Programm WPC-300) ist gedämpft, um ein stabiles Signal darstellen zu können.

## <span id="page-22-0"></span>6 Anhang

## <span id="page-22-1"></span>*6.1 Überwachte Fehlerquellen*

Folgende Fehlerquellen werden fortlaufend überwacht:

![](_page_22_Picture_201.jpeg)

## <span id="page-22-2"></span>*6.2 Fehlersuche*

Ausgegangen wird von einem betriebsfähigen Zustand und vorhandener Kommunikation zwischen Modul und dem WPC-300. Weiterhin ist die Parametrierung zur Ventilansteuerung anhand der Ventildatenblätter eingestellt.

Zur Fehleranalyse kann der RC Modus im Monitor verwendet werden.

![](_page_22_Picture_8.jpeg)

**ACHTUNG:** Wenn mit dem RC (Remote Control) Modus gearbeitet wird, sind alle Sicherheitsaspekte gründlich zu prüfen. In diesem Modus wird das Modul direkt gesteuert und die Maschinensteuerung kann keinen Einfluss auf das Modul ausüben.

![](_page_22_Picture_202.jpeg)

## <span id="page-23-0"></span>7 Notizen